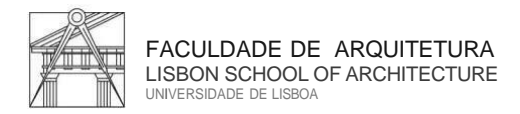

Technical Support and Maintenance Unit IT Center

The Lisbon School of Architecture Informatics Center (CIFA) has implemented a **Two Factor Authentication Method 2FA** for all users' safety.

This authentication method, used to protect online users' accounts, is a measure that adds a security layer further than the traditional username/password combination.

Please install the authenticator "**Google Authenticator**" on your smartphone.

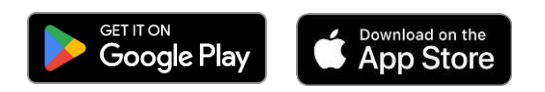

## **1 st Step:**

Visit the following web link: [https://mfa.fa.ulisboa.pt](https://mfa.fa.ulisboa.pt/)

Log in with your student's credentials (student number + password) to proceed to next step.

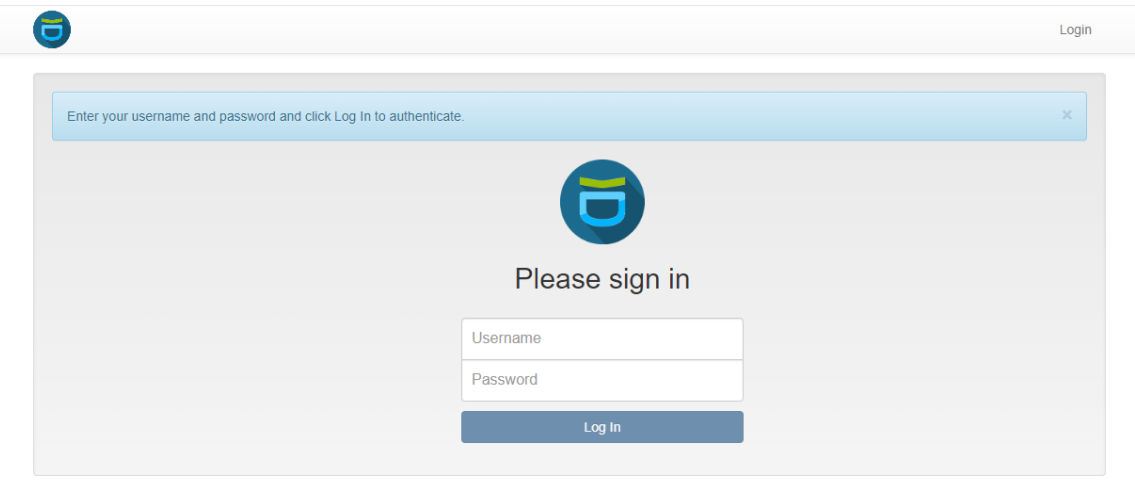

## **2 nd Step:**

Please select "Enroll Token" on the left menu.

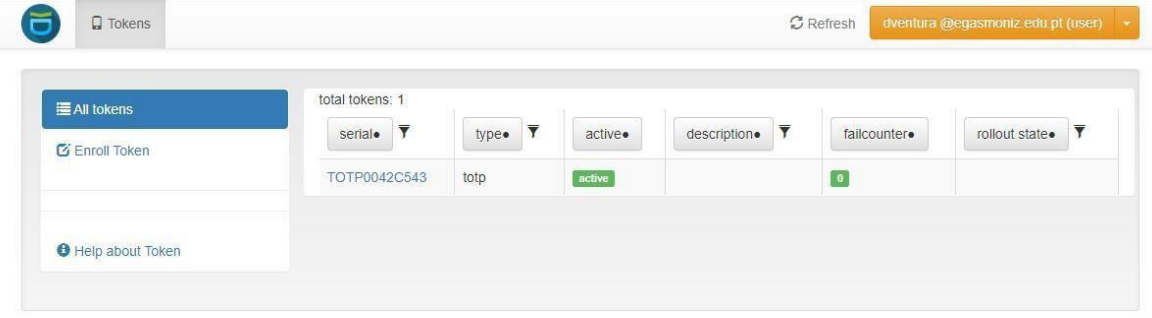

Faculdade de Arquitetura Universidade de Lisboa · *Lisbon School of Architecture*

# **3 rd Step:**

Click on the "Enroll Token" button on the bottom of the page.

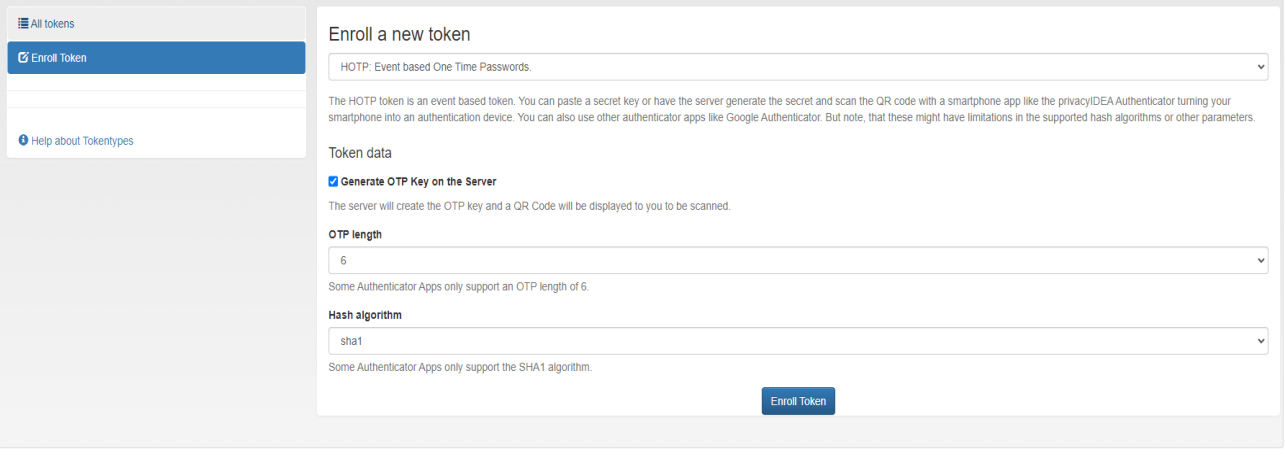

### **4 th Step:**

A QR code will be generated (in the same place where you find the black square in the example image below).

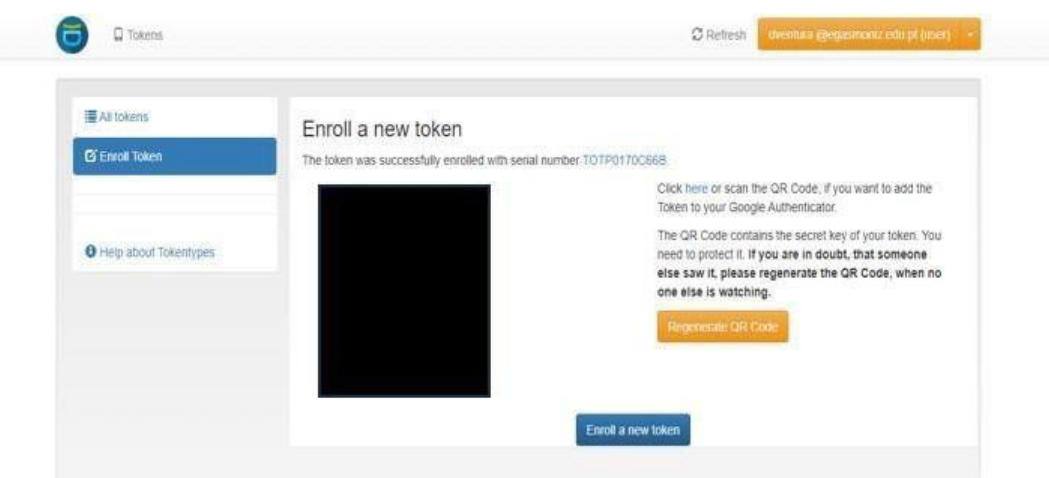

#### **5 th Step:**

Please use the Google Authenticator app installed on your smartphone. Check the images below.

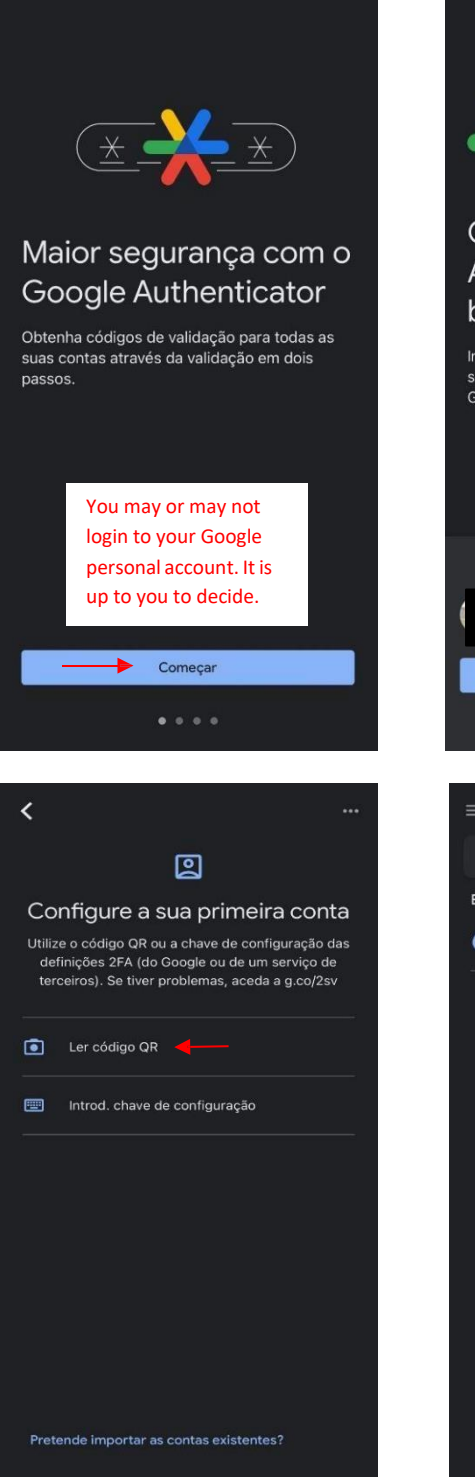

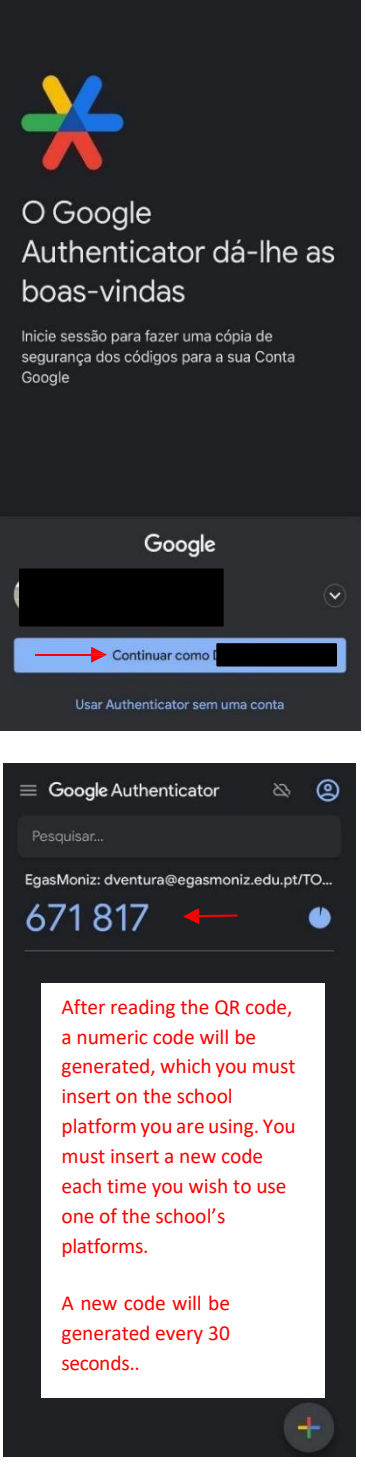

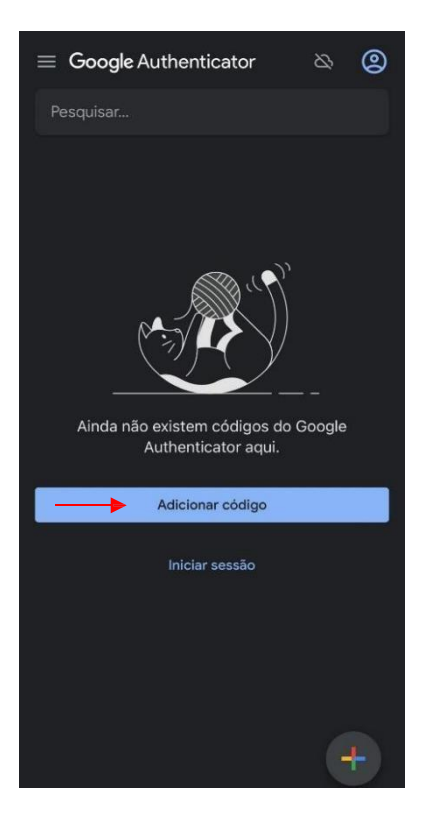

Faculdade de Arquitetura Universidade de Lisboa · *Lisbon School of Architecture*